## Увеличение памяти для JIRA (Ошибка OutOfMemoryError)

## Ситуация

Если JIRA начала медленно работать желательно убедиться, что ей выделено достаточно оперативной памяти. Недостаток выделяемой памяти может вызывать следующие ошибки:

- java.lang.OutOfMemoryError: PermGen space
- java.lang.OutOfMemoryError: Java Heap Space
- OutOfMemoryError: unable to create new native thread
- OutOfMemoryError: GC overhead limit exceeded
- OutOfMemoryError: Requested array size exceeds VM limit

Посмотреть текущие параметры выделения памяти для JIRA можно в разделе Администрирование\Информация о системе:

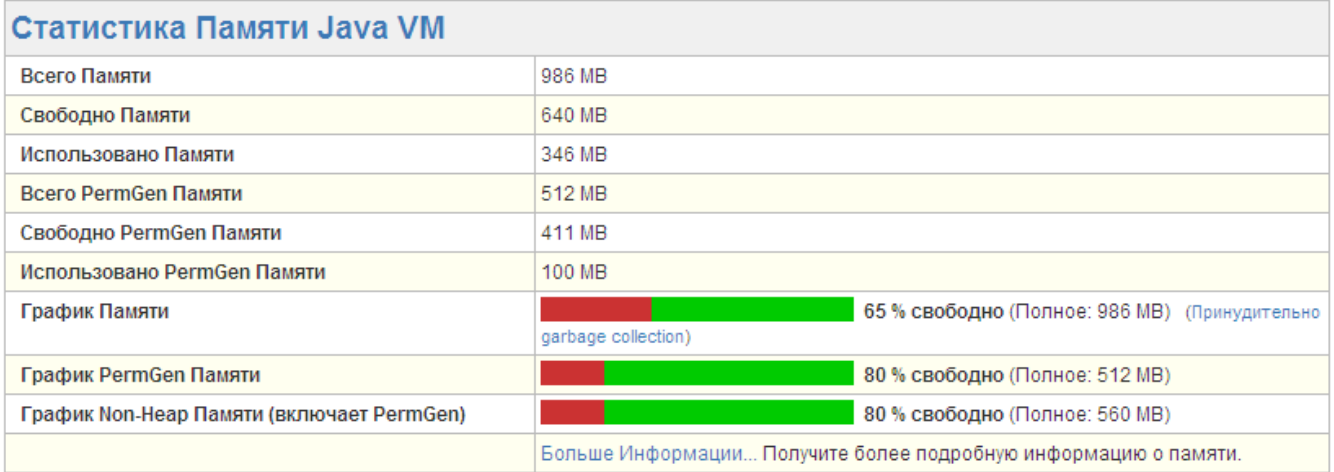

Если видно, что память расходуется полностью (свободно менее 20%) - необходимо увеличить ее размер.

## Совет

Для увеличения памяти необходимо зайти в реестр Windows (regedit.exe) и найти там следующую ветку:

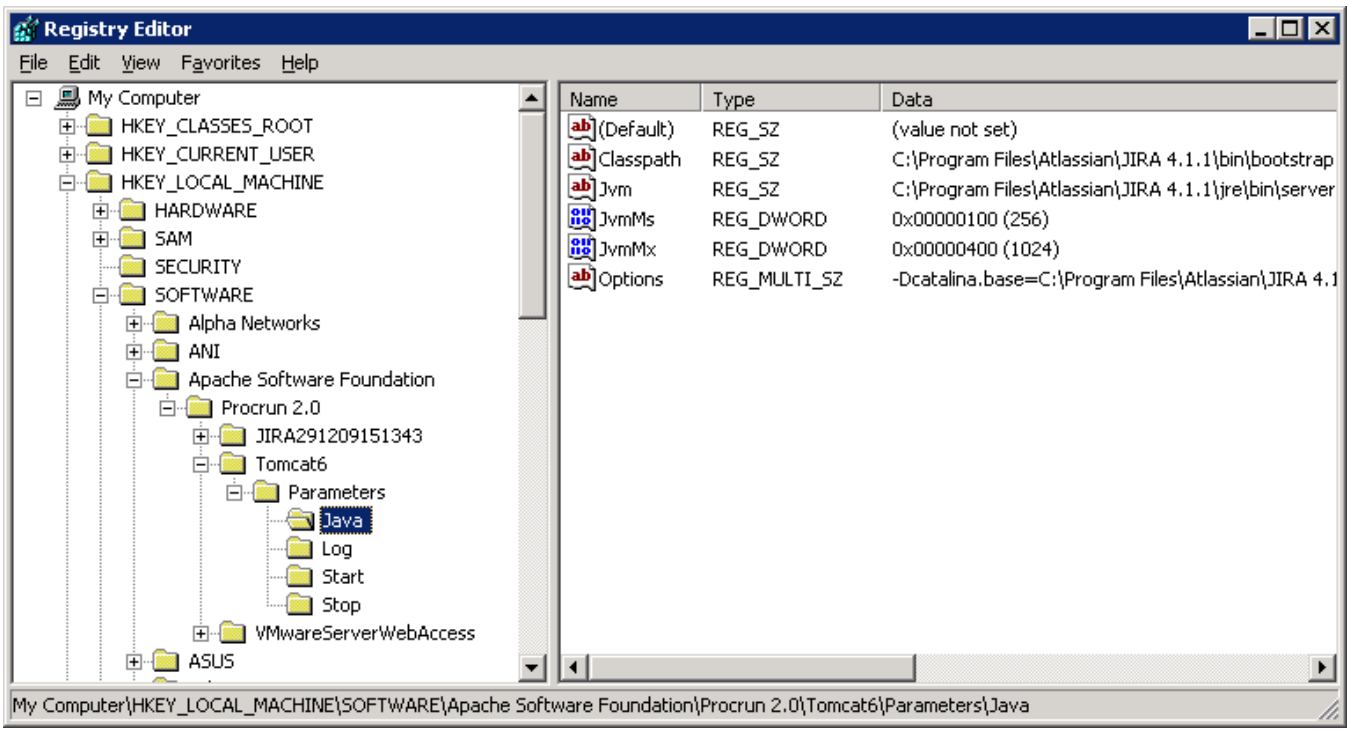

в 64-х битной Windows ветка в реестре называется SOFTWARE\Wow6432Node:

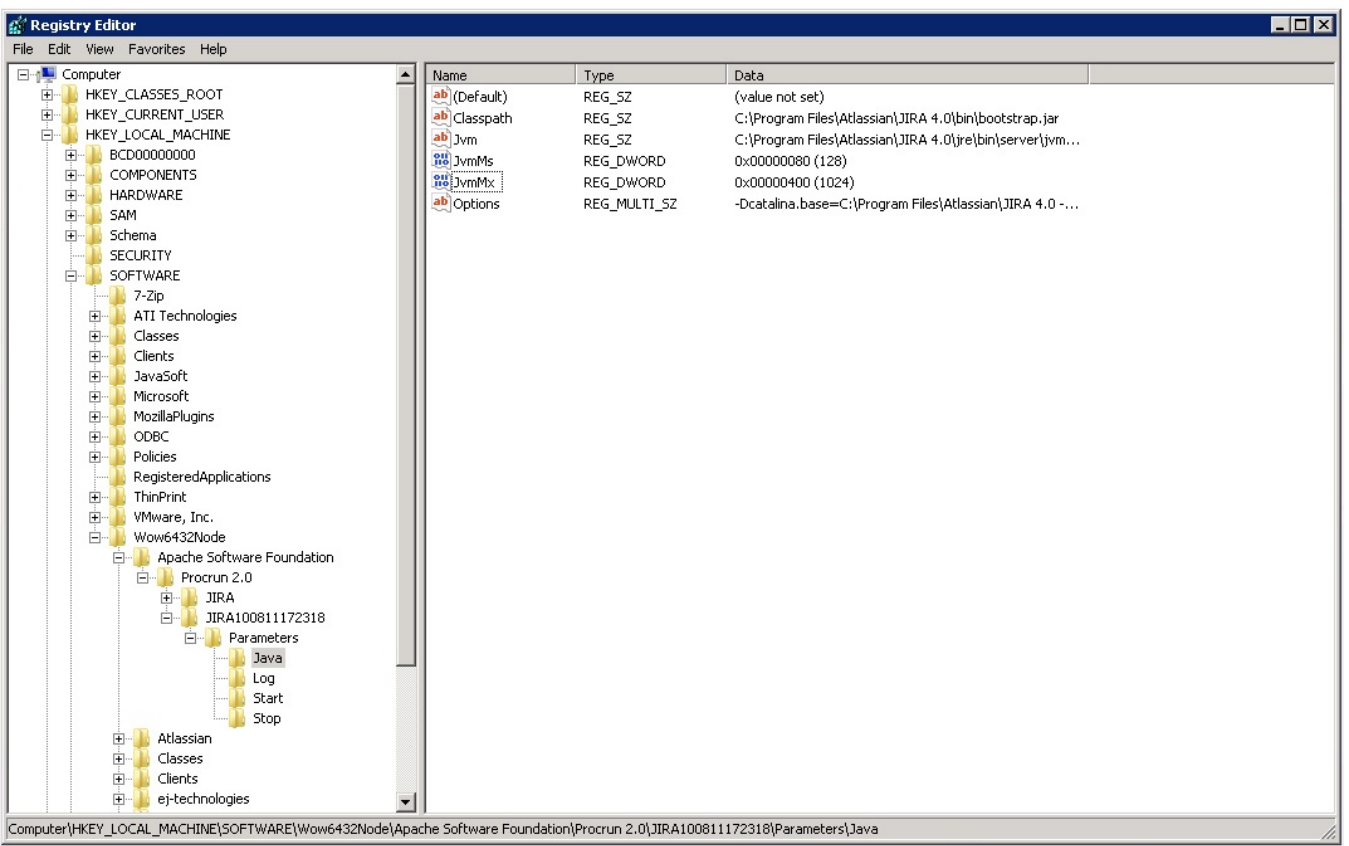

Далее необходимо поправить значения выделяемой памяти в ключах JvmMx и Options. Добавляется в ветку Tomcat\Parameters\JIRA\Options -XX: MaxPermSize=1024m.

После этого необходимо перезагрузить сервис JIRA. Затем, в разделе "Информация о системе" проверить применение новых параметров выделяемой для JIRA памяти".

Более подробнее:

- <http://confluence.atlassian.com/display/JIRA/Increasing+JIRA+Memory#IncreasingJIRAMemory-Increasingavailablememory>
- <http://confluence.atlassian.com/display/DOC/Fix+Out+of+Memory+errors+by+Increasing+Available+Memory>
- $\bullet$